# ASSOVOX

Plateforme web de communications et de gestion pour les associations étudiantes

*DOCUMENT DE PROJET*

Lazlo Bonin: **lazlo.bonin@gmail.com** et Émile Nadeau[: communications@age.bdeb.qc.ca](mailto:communications@age.bdeb.qc.ca)

# TABLE DES MATIÈRES

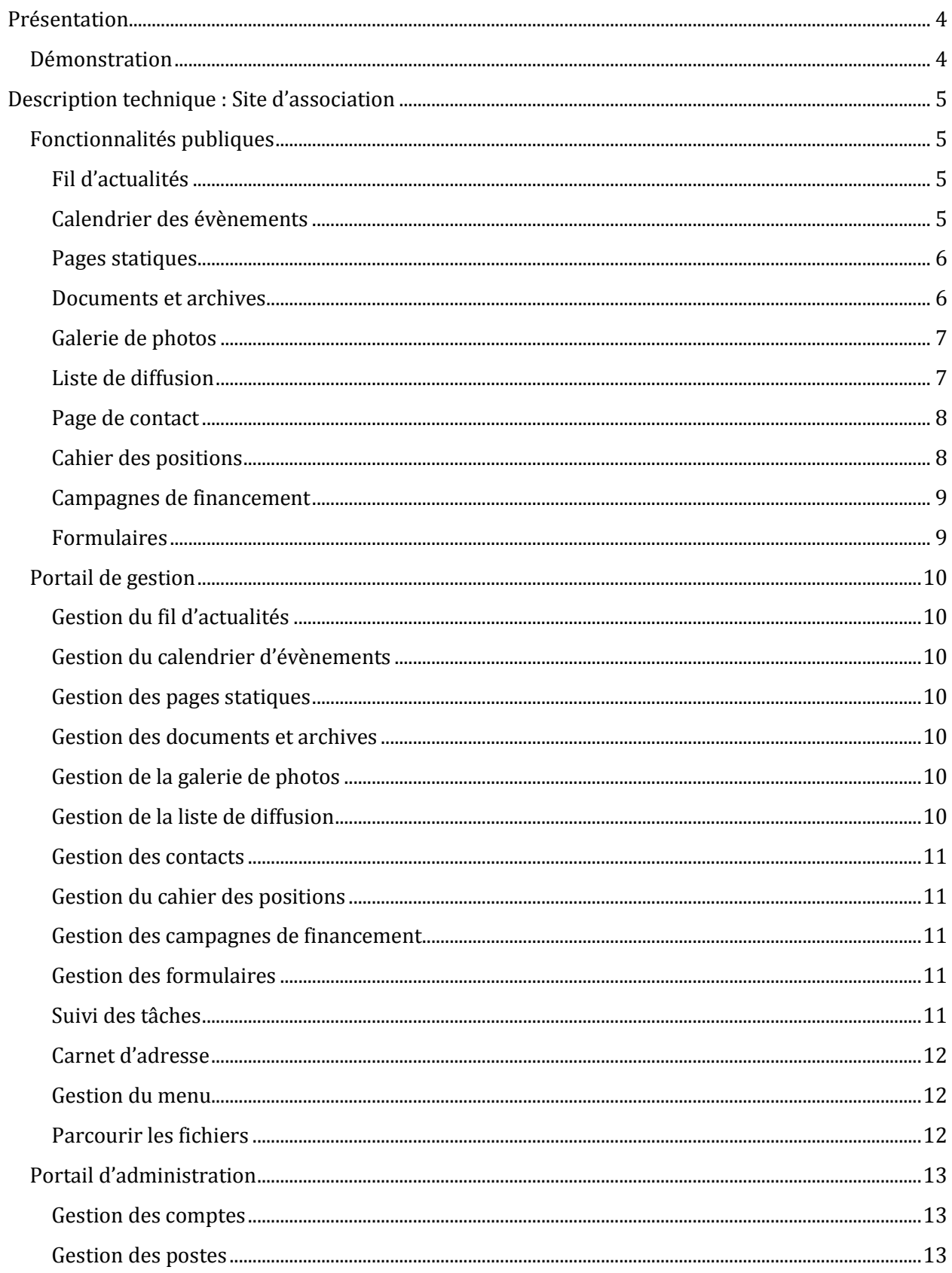

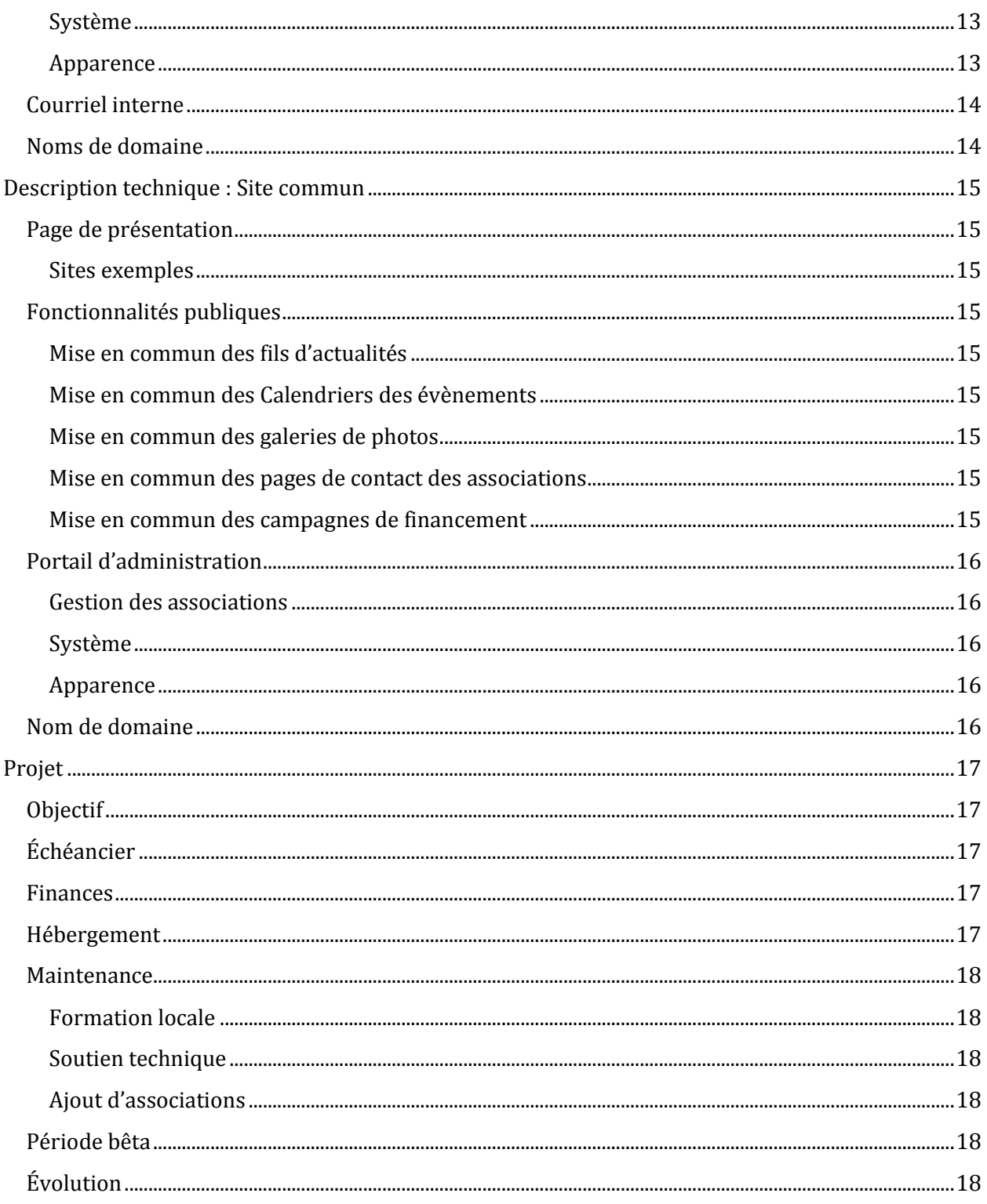

# <span id="page-3-0"></span>PRÉSENTATION

Le projet Assovox est un projet de plateforme internet de communication et de gestion pour les associations étudiantes. Ce projet a pour but de permettre à toutes les associations le désirant d'utiliser facilement un site internet et une plate-forme de gestion incluant de nombreuses fonctionnalités. Une fois développé, le site serait maintenu par le comité information de l'association pour une solidarité syndicale étudiante (ASSÉ).

Le projet comprend une base de site web commune et largement paramétrable, qui permet à chaque association de se l'approprier facilement selon ses besoins.

Chaque site web possède aussi un portail de gestion qui permet aux exécutant·e·s de l'association de modifier le contenu visible au public sur le site, mais aussi de s'organiser entre eux et elles à l'interne.

Ce document de travail ne se veut pas une version définitive de ce que sera le projet. Les fonctionnalités peuvent s'ajuster et s'ajouter en fonction de ce que désirent les associations intéressées. Nous sommes à l'écoute de toutes les nouvelles idées que vous pourriez amener pour améliorer le concept de la plateforme. Nous souhaitons aussi rendre le site facilement évolutif pour permettre par la suite d'ajouter de nouvelles fonctionnalités.

Nous cherchons un plus grand nombre d'associations étudiantes intéressées par le projet. Si votre association a un intérêt pour cette plateforme, veuillez envoyer un courriel à [communications@age.bdeb.qc.ca.](communications@age.bdeb.qc.ca)

<span id="page-3-1"></span>**DÉMONSTRATION** Un site de démonstration est disponible à l'adresse suivante :

#### <http://www.lazlo.ca/assovox/demo>

Il est à noter que ce site est statique; il n'est pas géré par un panneau de gestion, mais agit comme « façade » montrant le résultat final recherché.

# <span id="page-4-0"></span>DESCRIPTION TECHNIQUE : SITE D'ASSOCIATION

# <span id="page-4-1"></span>FONCTIONNALITÉS PUBLIQUES

# <span id="page-4-2"></span>*FIL D'ACTUALITÉS*

Le fil d'actualités permet de diffuser des nouvelles aux internautes, agissant de manière similaire à un blogue. Chaque nouvelle est créée par un·e exécutant·e, et porte sa signature et sa date de publication. Le fil d'actualités inclut également automatiquement la publication de nouveaux évènements et nouveaux documents.

Les éléments récents du fil d'actualités sont présents sur la page d'accueil par défaut, et il est possible d'accéder à la page dédiée au fil d'actualités via le menu principal.

Une nouvelle a les caractéristiques suivantes :

- Titre
- Contenu
- $\bullet$  Image(s) associée(s)
- Auteur (assigné automatiquement)
- Date et heure de publication

#### <span id="page-4-3"></span>*CALENDRIER DES ÉVÈNEMENTS*

Le calendrier des évènements permet d'informer l'internaute des évènements à venir de l'association, comme les assemblées générales, fêtes etc.

Il est possible d'accéder à la page du calendrier des évènements via le menu principal. Il peut être affiché, au désir de l'internaute, de manière mensuelle ou hebdomadaire. Chaque évènement peut être développé pour en afficher les détails au besoin.

Un évènement a les caractéristiques suivantes :

- Titre
- Description
- Date et heure de début
- Date et heure de fin
- Emplacement
- Type (e.g. fête, assemblée générale, etc.)

#### <span id="page-5-0"></span>*PAGES STATIQUES*

Les pages statiques sont des pages web simples et non-interactives qui permettent d'afficher de l'information sur l'association à l'internaute. Ces pages sont extrêmement flexibles et constituent la base du site web. Elles permettent, par exemple, des pages comme les suivantes :

- Présentation des instances;
- Histoire de l'association;
- Description des services offerts;
- Présentation des comités;
- Campagnes et luttes;
- …

Elles sont accessibles selon l'organisation désirée via le menu principal, possiblement classées par catégories (par exemple, une catégorie « Comités » regroupant les diverses pages statiques de présentation de chacun des comités).

Une page statique a les caractéristiques suivantes :

- Titre
- Contenu

#### <span id="page-5-1"></span>*DOCUMENTS ET ARCHIVES*

Les documents et archives permettent de relayer les documents décisifs de l'association à l'internaute, comme les procès-verbaux des différentes instances, le cahier des positions, le code de procédure, les statuts et règlements etc.

Comme les pages statiques, ces documents sont accessibles selon l'organisation désirée via le menu principal. Chaque catégorie a sa propre page via le menu, et les publications de cette catégorie sont organisées par ordre chronologique inverse.

Un document a les caractéristiques suivantes :

- Titre
- Date de publication (peut être définie manuellement)
- Fichier joint
- Catégorie

# <span id="page-6-0"></span>*GALERIE DE PHOTOS*

La galerie de photos permet à l'internaute de visualiser des photos et images de l'association et de ses activités, en plus d'en soumettre. Les photos peuvent être ajoutées par les exécutant·e·s, mais une photo soumise par l'internaute doit être approuvée par un·e exécutant·e avant d'être mise en ligne.

La galerie de photo s'affiche, si désiré, en diaporama miniature sur la page d'accueil. En outre, la galerie complète peut être accédée via le menu principal. Les photos seront alors classées par album, puis, dans chaque album, par ordre chronologique inversé de publication.

Une photo a les caractéristiques suivantes :

- Titre
- Date de publication
- Album
- Fichier joint

#### <span id="page-6-1"></span>*LISTE DE DIFFUSION*

La liste de diffusion permet à l'internaute de s'abonner à l'actualité et aux communiqués spéciaux de l'association, au choix. L'internaute peut entrer son adresse courriel, puis choisir à quel types d'évènements il souhaite s'abonner, puis enregistrer son choix. En tout temps, il est possible de se désabonner.

Les choix sont les suivants (il est possible d'en choisir plusieurs ou aucun) :

- Communiqués spéciaux
- Actualité
- Nouveaux évènements
- Nouveaux documents

#### <span id="page-7-0"></span>*PAGE DE CONTACT*

La page de contact permet à l'internaute de connaître les moyens nécessaires pour contacter l'association ou ses organismes affiliés.

Elle est accessible via le menu principal.

Un contact a les caractéristiques suivantes :

- Nom
- Emplacement
- Code postal
- Numéro de téléphone fixe
- Numéro de téléphone portable
- Adresse courriel
- Compte Twitter
- Compte Facebook

Plusieurs contacts peuvent être affichés si désiré, dans l'ordre désiré, sur cette page. Il est également possible de garder certains contacts privés à l'interne, sans les afficher sur cette page.

#### <span id="page-7-1"></span>*CAHIER DES POSITIONS*

La page du cahier des positions permet à l'internaute de connaître toutes les positions et mandats adoptés par son association.

Elle est accessible via le menu principal. Chaque position pouvant être associée à un ou plusieurs mot(s)-clé(s), il est possible de les classer et de les filtrer ainsi.

Une position a les caractéristiques suivantes :

- Proposition
- Date d'adoption
- Lien vers le procès-verbal (si possible)
- $\bullet$  Mot(s)-clé(s)

#### <span id="page-8-0"></span>*CAMPAGNES DE FINANCEMENT*

Les pages de campagnes de financement permettent à l'internaute de supporter financièrement son association advenant que la cause lui tienne à cœur. Il est possible de visualiser la progression de la campagne via une gauge sur sa page.

Elles sont accessibles via le menu principal.

Une campagne de financement a les caractéristiques suivantes :

- Titre
- Description
- Adresse courriel *PayPal* récipiendaire
- Objectif visé (facultatif)
- Don minimum suggéré
- Contact pour envoyer un don par la poste

#### <span id="page-8-1"></span>*FORMULAIRES*

Les pages formulaires permettent à l'internaute de soumettre des informations à l'association. Elles sont très flexibles, et peuvent donc être utilisées à la fois pour des sondages, des requêtes ou autre. Voici quelques exemples probables :

- Dépôt d'un grief à la pédagogie;
- Demande de remboursement à la trésorerie;
- Sondage sur l'heure d'une assemblée générale;
- $\bullet$  …

Un formulaire a les caractéristiques suivantes :

- Titre
- Description
- Champs variés configurables :
	- o Champ de texte
	- o Champ de texte long
	- o Case à cocher
	- o Choix par cases rondes
	- o Liste défilante
	- o Date
	- o Date et heure

# <span id="page-9-0"></span>PORTAIL DE GESTION

## <span id="page-9-1"></span>*GESTION DU FIL D'ACTUALITÉS*

Ce panneau de gestion permet d'afficher la liste des nouvelles sur le fil d'actualités, en plus d'en ajouter, d'en modifier ou d'en retirer. Un compte ne peut gérer que les nouvelles qu'il ou elle a publié·e.

#### <span id="page-9-2"></span>*GESTION DU CALENDRIER D'ÉVÈNEMENTS*

Ce panneau de gestion permet d'afficher la liste des évènements sur le calendrier, en plus d'en ajouter, d'en modifier ou d'en retirer.

#### **Types d'évènements**

Il est également possible de créer, modifier ou supprimer des types d'évènements à partir de ce panneau. Les types d'évènements peuvent être notés comme pertinents à l'échelle nationale, à la discrétion des associations locales, ce qui aura pour effet de les afficher dans la mise en commun du calendrier.

#### <span id="page-9-3"></span>*GESTION DES PAGES STATIQUES*

Ce panneau de gestion permet d'afficher la liste des pages statiques, en plus d'en ajouter, d'en modifier ou d'en retirer.

#### <span id="page-9-4"></span>*GESTION DES DOCUMENTS ET ARCHIVES*

Ce panneau de gestion permet d'afficher la liste des documents, en plus d'en ajouter, d'en modifier ou d'en retirer.

#### <span id="page-9-5"></span>*GESTION DE LA GALERIE DE PHOTOS*

Ce panneau de gestion permet d'afficher la liste des photos de la galerie, en plus d'en ajouter, d'en modifier ou d'en retirer. Il est également possible de créer, modifier ou supprimer des albums à partir de ce panneau.

#### **Approbation des soumissions**

Une liste des photos soumises par les utilisateurs est affichée dans ce panneau, avec les options d'en approuver ou d'en supprimer.

#### <span id="page-9-6"></span>*GESTION DE LA LISTE DE DIFFUSION*

Ce panneau de gestion permet d'afficher la liste des adresses courrielles inscrites à la liste de diffusion, ainsi que les types d'inscription associés, en plus d'en ajouter, d'en modifier ou d'en retirer.

Un formulaire permet aussi l'envoi d'un communiqué spécial à toutes les personnes inscrites. Ce formulaire contient les champs suivants :

- Titre
- Contenu
- $\bullet$  Pièce(s)-jointe(s)
- Auteur (associé automatiquement)

# <span id="page-10-0"></span>*GESTION DES CONTACTS*

Chaque contact (à l'exception de ceux liés à d'autres exécutant-e-s, à moins d'être sur le compte d'administration) peut-être modifié par les exécutant-e-s. Il est également possible de définir quels contacts sont affichés sur la page de contact et dans quel ordre. Ce panneau de gestion permet également de créer et de supprimer des contacts.

#### <span id="page-10-1"></span>*GESTION DU CAHIER DES POSITIONS*

Ce panneau de gestion permet d'afficher la liste des positions, d'en ajouter, d'en modifier ou d'en retirer.

#### <span id="page-10-2"></span>*GESTION DES CAMPAGNES DE FINANCEMENT*

Ce panneau de gestion permet d'afficher la liste des campagnes de financement, d'en ajouter, d'en modifier ou d'en retirer. Il est également possible de modifier la gauge de complétion d'objectif pour une campagne, dans l'éventualité ou un don aurait été reçu par la poste.

#### <span id="page-10-3"></span>*GESTION DES FORMULAIRES*

Ce panneau de gestion permet d'afficher la liste des formulaires, en plus d'en visualiser les résultats, d'en ajouter, d'en modifier ou d'en retirer.

Pour les types de champs suivants, il est possible de consulter une compilation de statistiques pour un sondage donné :

- Case à cocher
- Choix par cases rondes
- Liste défilante
- Date
- Date et heure

#### <span id="page-10-4"></span>*SUIVI DES TÂCHES*

Seuls les comptes connectés peuvent accéder au panneau de gestion des tâches d'un projet donné. Celui-ci affiche les tâches en ordre chronologique inverse de date due, puis en ordre chronologique inverse de date assignée. Chaque tâche peut être assignée à un ou plusieurs comptes actifs. N'importe quel compte actif peut créer et assigner une tâche. Une tâche a les caractéristiques suivantes :

- Titre
- Description
- $\bullet$  Pièce(s)-jointe(s)
- Exécutant·e·s assigné·e·s
- Projet associé

# **Tâche**

Il est possible, une fois par 24h, de faire un rappel de tâche aux exécutant·e·s assigné·e·s, qui aura pour effet de leur envoyer un courriel.

Il est également possible de commenter sur les tâches. Chaque commentaire a les caractéristiques suivantes :

- Contenu
- $\bullet$  Pièce(s)-jointe(s)
- Auteur

Les exécutant·e·s assigné·e·s peuvent, à tout moment, fermer la tâche en la marquant comme complétée ou annulée. Une tâche fermée reste affichée, mais à la fin de la liste.

# <span id="page-11-0"></span>*CARNET D'ADRESSE*

Afin de faciliter la communication entre les exécutant·e·s, les informations de contact pour les comptes en mandat seront disponibles pour tous les comptes actifs.

# <span id="page-11-1"></span>*GESTION DU MENU*

Ce panneau permet d'organiser le menu principal, en y plaçant les pages système (fil d'actualités, calendrier des évènements, galerie photo, page de contact), ainsi que les pages statiques (même en sous-catégories) et catégories de documents. Il est également possible de définir des liens externes à ajouter au menu principal.

#### <span id="page-11-2"></span>*PARCOURIR LES FICHIERS*

Ce panneau permet de parcourir tous les fichiers, incluant les documents, photos et autres présents sur le serveur, afin de les organiser, d'en supprimer ou d'en ajouter.

De la sorte, il agit également comme système de partage de fichiers entre les exécutant·e·s à l'interne. Ceux- et celles-ci ont la possibilité de créer des dossiers afin de les organiser à leur guise.

# <span id="page-12-0"></span>PORTAIL D'ADMINISTRATION

#### <span id="page-12-1"></span>*GESTION DES COMPTES*

Chaque exécutant·e ou permanent·e possède un compte. Ce compte lui permet de gérer toutes les facettes du site web, à l'exception des autres comptes. Seul le compte d'administration peut gérer l'ensemble des comptes.

Un compte a les caractéristiques suivantes :

- Nom d'utilisateur
- Mot de passe (encrypté)
- Contact (voir « Page de contact »)
- Postes (séparés par date de début et de fin de mandat)
- Sexe (pour permettre de féminiser l'affichage)

#### <span id="page-12-2"></span>*GESTION DES POSTES*

Le compte d'administration peut définir la liste des postes disponibles (e.g. « Coordonnateur·rice à la vie étudiante », « Permanent·e » etc.), ainsi que modifier les informations de chacun des comptes. Le compte d'administration pourra également créer de nouveaux comptes, ainsi qu'en supprimer ou en désactiver.

Il est à noter que le compte d'un·e exécutant·e n'étant plus en mandat ne devrait pas être supprimé, mais bien désactivé, afin que l'historique de ses soumissions sur le site soit enregistré correctement.

#### <span id="page-12-3"></span>*SYSTÈME*

Le panneau de gestion système permet de définir des informations relatives à l'ensemble de l'association, dont le nom, l'abréviation, et le contact à l'échelle nationale.

#### <span id="page-12-4"></span>*APPARENCE*

Le panneau de gestion d'apparence permet de définir la couleur dominante du site, le logo, le motif d'arrière-plan et autres paramètre esthétiques.

# <span id="page-13-0"></span>COURRIEL INTERNE

Via le serveur mail de l'ASSÉ, il sera possible pour le compte d'administration local de créer des adresses à l'usage des postes de son association (e.g. [communications@agebdeb.assovox.org\)](mailto:communications@agebdeb.assovox.org). Si possible via l'enregistrement du nom de domaine, ces adresses pourront également être au nom de domaine rajouté (e.g[. communications@agebdeb.org\)](communications@agebdeb.org).

Pour y accéder, les comptes devront se connecter via le webmail de l'ASSÉ.

#### <span id="page-13-1"></span>NOMS DE DOMAINE

Par défaut, chaque association pourra accéder à son site via les adresses suivantes :

- $\bullet$  http://[www.]nom.assovox.(org | ca | com)/
- http://[www.]assovox.(org | ca | com)/nom

Où « nom » est remplacé par l'abréviation la plus courante de l'association (e.g. « agebdeb » pour Bois-de-Boulogne).

Dépendamment des limitations techniques du serveur de l'ASSÉ et du personnel de soutien technique, il sera possible pour les associations locales d'utiliser un domaine indépendant, par exemple<http://www.agebdeb.org/> pour Bois-de-Boulogne.

L'extension priorisée sera « org », pour un organisme à but non lucratif, mais les extensions « ca » et « com » doivent être prises pour éviter l'ambiguïté (plusieurs personnes n'étant habitués qu'à ces domaines plus populaires).

# <span id="page-14-0"></span>DESCRIPTION TECHNIQUE : SITE COMMUN

# <span id="page-14-1"></span>PAGE DE PRÉSENTATION

La page de présentation permet aux associations intéressées à Assovox d'en connaitre les possibilités et fonctionnalités. En bref, il s'agit d'une version plus illustrée et moins détaillée de ce document. Cette page de présentation est sera disponible au [http://www.assovox.org/presentation.](http://www.assovox.org/presentation)

#### <span id="page-14-2"></span>*SITES EXEMPLES*

Les associations ayant décidé de participer à la phase de test bêta serviront de sites d'exemple, car ils possèderont ainsi déjà du contenu. Des liens vers ces sites seront disponibles sur [http://www.assovox.org/presentation.](http://www.assovox.org/presentation)

#### <span id="page-14-3"></span>FONCTIONNALITÉS PUBLIQUES

Le site commun, situé à [http://www.assovox.org/,](http://www.assovox.org/) mettra en commun certain contenu des différentes associations utilisant Assovox, afin de fournir un point central pour l'actualité des associations étudiantes québécoises.

#### <span id="page-14-4"></span>*MISE EN COMMUN DES FILS D'ACTUALITÉS*

Une page de fil d'actualités regroupant toutes les nouvelles des associations locale sera accessible via le menu principal.

#### <span id="page-14-5"></span>*MISE EN COMMUN DES CALENDRIERS DES ÉVÈNEMENTS*

Une page de calendrier d'évènements regroupant certains évènements des associations locale sera accessible via le menu principal. Il est à noter qu'un évènement n'apparaîtra que si l'association locale l'a indiqué comme « Pertinent au niveau national », afin d'éviter de polluer le site commun avec des réunions d'exécutifs locaux et autres évènements similaires peu pertinents au national.

#### <span id="page-14-6"></span>*MISE EN COMMUN DES GALERIES DE PHOTOS*

Une page de fil d'actualités regroupant tous les albums photo publics des associations locale sera accessible via le menu principal.

#### <span id="page-14-7"></span>*MISE EN COMMUN DES PAGES DE CONTACT DES ASSOCIATIONS*

Une page de contact regroupant le contact principal de chaque association utilisant Asssovox sera accessible via le menu principal.

#### <span id="page-14-8"></span>*MISE EN COMMUN DES CAMPAGNES DE FINANCEMENT*

Une page de campagnes de financement regroupant toutes les campagnes de financement en cours dans des associations locale sera accessible via le menu principal.

# <span id="page-15-0"></span>PORTAIL D'ADMINISTRATION

#### <span id="page-15-1"></span>*GESTION DES ASSOCIATIONS*

Le panneau de gestion des associations permet d'ajouter, de retirer ou de désactiver une association étudiante du système. Il permet également de définir les comptes administrateurs pour chaque association.

#### <span id="page-15-2"></span>*SYSTÈME*

Le panneau de gestion système permet de définir des informations relatives à l'ensemble d'Assovox, dont le contact à l'échelle nationale. Il permet également de gérer les paramètres techniques comme l'accès à la base de données.

#### <span id="page-15-3"></span>*APPARENCE*

Ce panneau fonctionne de la même manière que pour les associations locales.

#### <span id="page-15-4"></span>NOM DE DOMAINE

Le site commun sera accessible directement via [http://\[www.\]assovox.\(org | com | ca\)/.](http://[www.]assovox.(org/)

# <span id="page-16-0"></span>PROJET

# <span id="page-16-1"></span>**OBJECTIF**

- Permettre à toutes les associations, même les plus petites, d'avoir un site web de qualité;
- Offrir une gestion intuitive et accessible pour les néophytes informatiques;
- Permettre aux exécutant-e-s de s'organiser à l'aide du portail de gestion;
- Centraliser les différentes technologies et systèmes informatiques utilisés par les associations afin d'éviter les redondances;
- Mettre en commun les ressources de plusieurs associations pour bâtir un site de qualité à l'échelle nationale.

# <span id="page-16-2"></span>ÉCHÉANCIER

- $\Box$  11 au 16 juin : Création du document de travail et mise en place du site de démonstration
- $\Box$  17 juin au 22 juin : Recherche d'associations intéressées et collecte de nouvelles idées
- $\Box$  25 au 27 juin : Révision et finalisation du document de travail
- $\Box$  28 juin au 31 juillet : Développement du site
- $\Box$  1<sup>er</sup> août au 1<sup>er</sup> septembre : Période de test bêta
- $\Box$  1<sup>er</sup> septembre au 15 septembre : Correction des bogues et finalisation
- $\Box$  15 septembre au 22 septembre : Période de formation aux associations intéressées
- $\Box$  22 septembre : Cocktail de lancement avec petit fromage et sandwiches pas de croute
- $\Box$  À partir du 23 septembre: Le site est fonctionnel avec soutien technique

# <span id="page-16-3"></span>FINANCES

Le but d'Assovox, une fois qu'il sera complété, est de permettre l'accès gratuit à une plateforme web pour toutes les associations étudiantes intéressées.

Cependant, la création de cette plate-forme demandera plusieurs heures de développement. L'ensemble du projet sera programmé par Lazlo Bonin; bien qu'il ne soit pas un programmeur professionnel, il possède de l'expérience poussée en développement web (références fournies sur demande). Considérant les heures investies dans ce projet au courant de l'été, qui feront office d'emploi d'été, il demande une compensation financière à discuter. En ce sens, nous souhaitons rassembler plusieurs associations étudiantes afin de financer à coûts partagés et ainsi moindres la création initiale de cet outil.

# <span id="page-16-4"></span>HÉBERGEMENT

Le site (pages web, photos, documents et bases de données) sera hébergé sur le serveur de l'ASSÉ.

# <span id="page-17-0"></span>**MAINTENANCE**

## <span id="page-17-1"></span>*FORMATION LOCALE*

Une fois le site en place nous croyons qu'il sera pertinent de donner des formations dans les associations locales intéressé à utiliser Assovox. Toutefois, nous souhaitons aussi transférer les connaissances d'Assovox aux permanent-e-s de l'ASSÉ et des associations locales afin d'assurer la pérennité du projet à travers les changements d'exécutifs.

#### <span id="page-17-2"></span>*SOUTIEN TECHNIQUE*

Nous resterons disponibles pour assurer la maintenance du site dans la mesure du possible au courant de notre parcours scolaire, mais comme nous souhaitons que le projet se maintienne plus longtemps que notre passage dans le mouvement étudiant, nous souhaitons transférer les tâches de maintenance du site au comité information de l'ASSÉ le plus rapidement possible afin d'assurer la pérennité du projet.

#### <span id="page-17-3"></span>*AJOUT D'ASSOCIATIONS*

Le personnel de soutien technique devra aussi s'assurer d'ajouter des associations étudiantes à la plateforme au besoin, et de retirer ou désactiver celles qui souhaiteraient se désister.

# <span id="page-17-4"></span>PÉRIODE BÊTA

Avant sa mise en ligne complète, le site sera testé pour une période d'un mois. Le test se déroulera idéalement avec une association collégiale et une association universitaire afin de voir à ce que le site soit adapté à toutes les réalités. Comme nous venons de Bois-de-Boulogne le site sera testé par l'AGEBdeB. Nous somme toujours à la recherche d'une association universitaire intéressée à tester la plate-forme Assovox. Si l'ASSÉ est intéressée à utiliser Assovox pour son site web futur, il sera également possible pour elle de tester dans la période bêta afin de s'adapter aux besoins d'une association nationale.

# <span id="page-17-5"></span>ÉVOLUTION

Le code sera commenté et documenté afin de permettre aux futurs programmeurs et personnel de soutien technique d'y naviguer facilement et d'y ajouter des fonctionnalités au besoin. De plus, l'architecture de la plateforme se verra facilement extensible sans en modifier la base.